# **EX COMMUTER CHECK FOR ORCA** *Troubleshooting*

**---------------------------------------------------------------------------------------------------- Step 1.** Check your Commuter Check card balance. Go to [www.commutercheckcard.com](http://www.commutercheckcard.com/) and choose Version 3. Enter card information and view transaction history. Or call 1-855-518-3789. **----------------------------------------------------------------------------------------------------**

**Step 2.** Check ORCA card balance at [www.orcacard.com](http://www.orcacard.com/)

- a) If you don't have an account, 1. create an account and 2. register your ORCA card.
- b) Select card number and click "Transaction history"
- c) If you have more than one ORCA card, check transaction history for all of them

Or, call ORCA customer service at 1-888-988-6722

**--------------------------------------------------------------------------------------------- Step 3.** Identify the issue:

#### **1. ORCA card said low or no balance when riding bus**

If you check your ORCA card balance and your value is "pending"; you successfully

transferred funds and the funds will load when you next tap your ORCA card on a bus. Value will appear on your ORCA card when you tap it 24-48 hours after loading the card online.

#### **2. No funds on ORCA card, full amount on Commuter Check**

You have not yet transferred the funds; follow the instructions to transfer the funds.

- a) ORCA card e-purse value may not exceed \$300.
- b) Commuter Checks allow a maximum of 6 transaction attempts per day.

## **3. "Pending" transaction on ORCA, but doesn't work after 48 hours**

You may have entered the wrong billing address. WAIT 4-5 DAYS from your previous attempt and try again online or at ORCA Card vending machine. Use Bellevue College billing address: 3000 Landerholm Circle SE, Bellevue, WA 98007

#### **4. Accidental Autoload (Do NOT select Autoload!)**

Commuter Checks do not support the ORCA Autoload feature. If you've chosen Autoload, the value on your Commuter Check will not be transferred to the ORCA card. You will need to send a check to ORCA for the full amount that has been credited to your ORCA card. Contact the ORCA Autoload department. Bellevue College is not responsible for lost funds if the purchaser selects Autoload.

#### **5. Problems with Ticket Vending Machine (TVM)**

a) You must use the Bellevue College zip code at the vending machines: 98007.

b) Be sure to take the sticker off the Commuter Check and insert the card all the way.

Report TVM issues to Sound Transit. If you tried to use a vending machine, and don't see any value on your Commuter Check or ORCA card, report it to Sound Transit as a TVM issue. Your value is not lost!

## **6. Transferred Funds to Adult ORCA instead of youth or reduced fare ORCA**

Visit an ORCA customer service center with proper identification and your ORCA card to purchase a reduced fare ORCA and transfer the value. Youth ORCA cards are available to individuals under 19 years old.

## **7. Lost or Stolen ORCA Card**

If you registered your ORCA card, login at **[www.orcacard.com](http://www.orcacard.com/)** and report your lost card and a new card with any lost funds will be mailed to you for \$5. If the ORCA card was not registered, the funds cannot be recovered.

#### **8. Lost or Stolen Commuter Check Card or Card Number**

It's likely there is no way to recover the funds. Email **[transportation@bellevuecollege.edu](mailto:transportation@bellevuecollege.edu)** with your student ID number and date of purchase and an attempt will be made to provide you with your card number upon showing proper identification if the funds have not already been used.

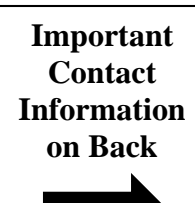

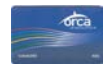

# **EX COMMUTER CHECK FOR ORCA** *Contact Information*

# **Bellevue College Transportation:**

- General assistance
- Report your Commuter Check lost

**[transportation@bellevuecollege.edu](mailto:transportation@bellevuecollege.edu) (425) 564-2134**

# **Commuter Check customer service:**

- Help checking your Commuter Check transaction history
- Help creating an account to add value to your Commuter Check

**1-855-518-3789**

## **ORCA customer service:**

- Help retrieving a forgotten username/password
- Help creating an ORCA account or registering a card
- Help viewing ORCA transaction history
- Help reporting your card lost or stolen
- Transfer value between cards
- Help with monthly passes

Log in at **[www.orcacard.com](http://www.orcacard.com/)** and select **"Contact ORCA"**

**1-888-988-6722**

# **ORCA Autoload customer service:**

• Autoload issues (you can see an Autoload transaction in your transaction history)

Contact **ORCA customer service** Or call **(206) 477-6038**

## **Sound Transit customer service:**

• Report any Ticket Vending Machine problem.

**[www.soundtransit.org/Contact-Us](http://www.soundtransit.org/Contact-Us)**

**[main@soundtransit.org](mailto:main@soundtransit.org)**

## **1-888-889-6368**

For TVM issues, submit the **TVM Resolution Form** on the "Contact Us" page

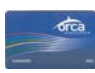